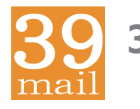

## **39mail スマホ・携帯向けメール配信サービス**

**http://www.39mail.com**

「空メールの返信が届かない」「配信したメールが届かない」 場合の対処方法

- 手順1 下記を参考に@39mail.comを受信許可設定
- 手順2 空メールする
- 手順3 返信メールが届けば、メール本文の内容に沿って操作 メール本文が"登録済みです"の場合は、学校(お店)の次回配信までお待ちください 返信メールが届かない場合は、"受信許可設定"に間違いがあります

### **ドコモ @docomo.ne.jp**

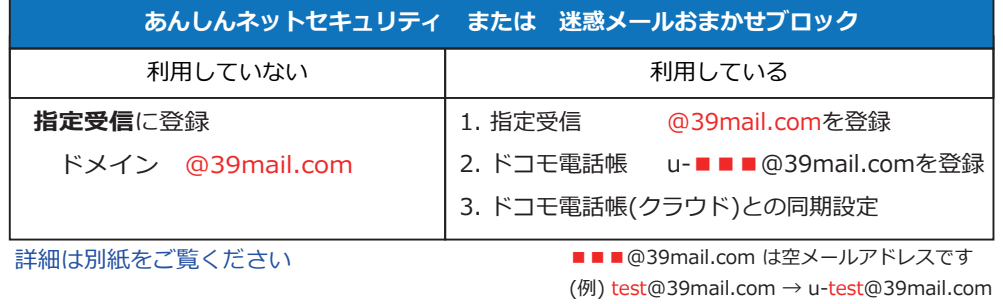

#### **au @ezweb.ne.jp**

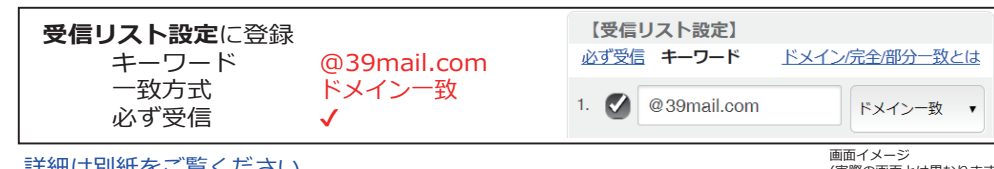

詳細は別紙をご覧ください

(実際の画面とは異なります)

# **Y!mobile @ymobile.ne.jp**

#### **ソフトバンク @i.softbank.jp @softbank.ne.jp @△.vodafone.ne.jp**

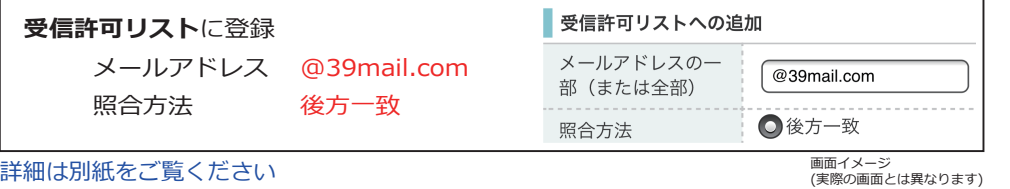

上記以外のメール(@gmail.com,@icloud.comなど)は「迷惑メールフォルダ」に振り分けら れる事があります。その場合はフィルターを調節してください。

# **ドコモ @docomo.ne.jp**

## **指定受信** を次のように設定すると受信できます

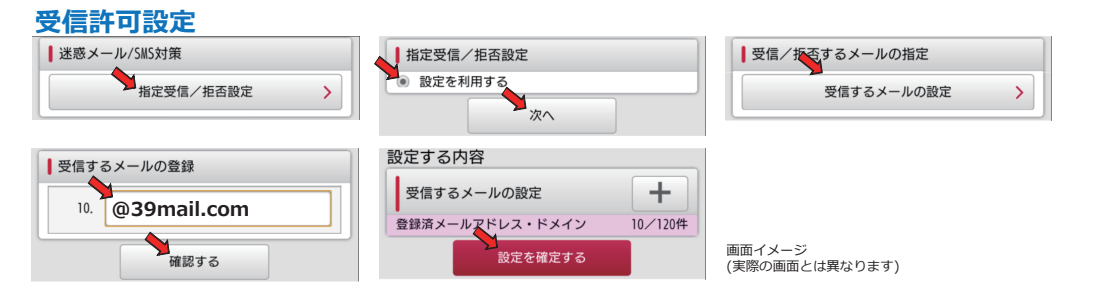

## **迷惑メールおまかせブロック** の誤判定で (迷惑メール \_ ドコモ用) に振り分けられる事があります

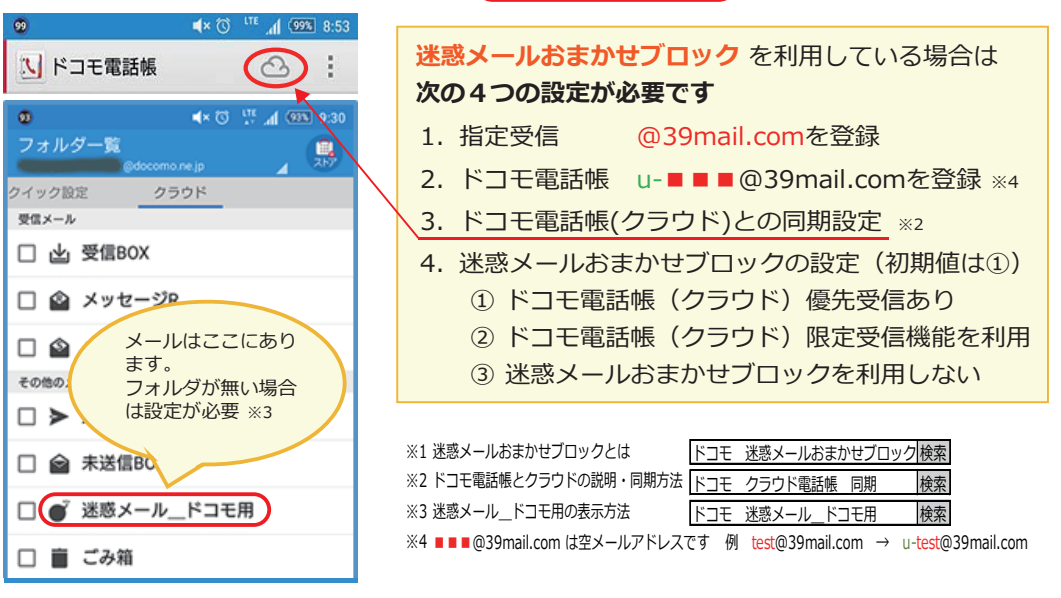

## **au @ezweb.ne.jp 受信リスト設定** を次のように設定すると受信できます

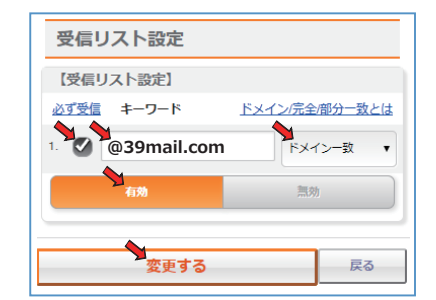

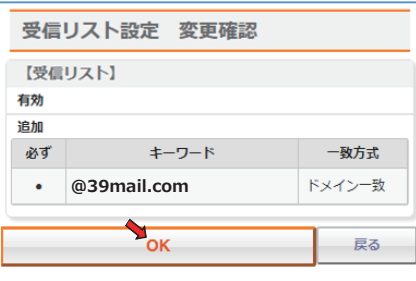

画面イメージ (実際の画面とは異なります)

#### <mark>39</mark> 39mail スマホ・携帯向けメール配信サービス **http://www.39mail.com**

**ソフトバンク Y!mobile @ymobile.ne.jp**

**@i.softbank.jp @softbank.ne.jp @△.vodafone.ne.jp** 

**受信許可リスト** を次のように設定すると受信できます

### 設定例 ■■■■■ @softbank.ne.jp ■■■■■ @ymobile.ne.jp

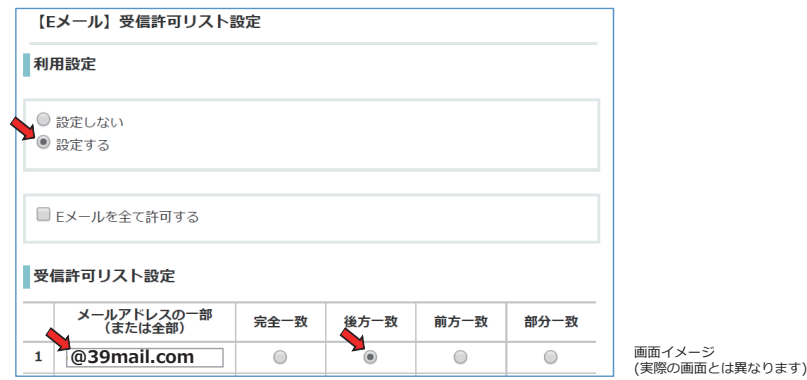

#### 設定例 ■■■■■ @i.softbank.jp

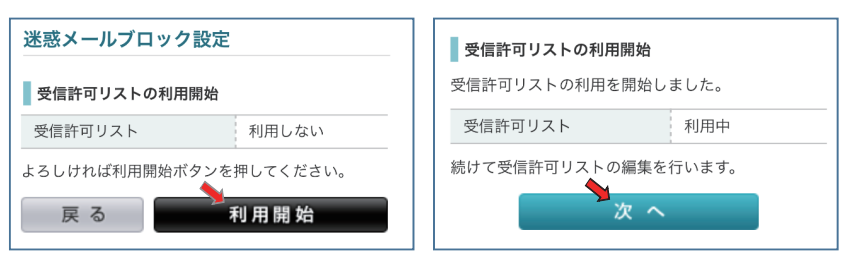

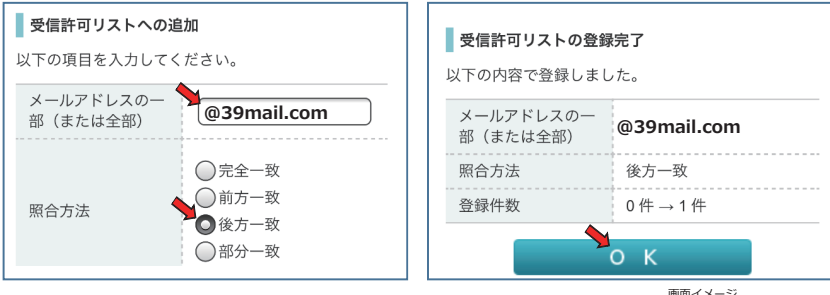

画面イメージ (実際の画面とは異なります)

※「@△.vodafone.ne.jp」も「ソフトバンク」と同様の操作でメール受信できます